# Installing Intellicus on Linux

Version: 16.0

intellicus

#### Copyright © 2017 Intellicus Technologies

This document and its content is copyrighted material of Intellicus Technologies.

The content may not be copied or derived from, through any means, in parts or in whole, without a prior written permission from Intellicus Technologies. All other product names are believed to be registered trademarks of the respective companies.

#### Dated: May 2017

# Acknowledgements

Intellicus acknowledges using of third-party libraries to extend support to the functionalities that they provide.

For details, visit[: http://www.intellicus.com/acknowledgements.htm](http://www.intellicus.com/acknowledgements.htm)

#### Contents

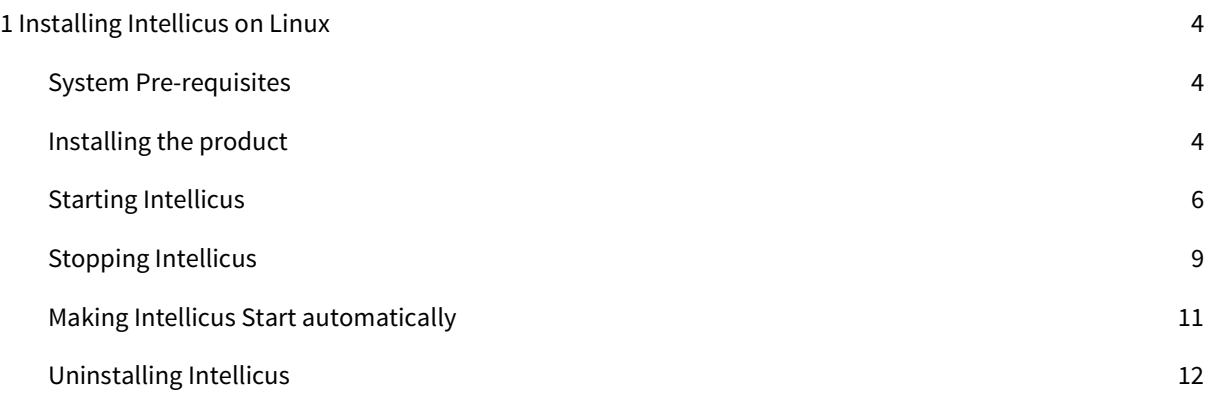

# <span id="page-3-0"></span>1 Installing Intellicus on Linux

Intellicus is an easy-to-use Business Intelligence platform that enables self-serve and intuitive information analysis, empowering business users turn insights into effective decisions.

You can start using Intellicus with quick and easy installation process. This document walks you through the steps of pre-installation, installation, post-installation and uninstallation required for Intellicus on Linux.

Instructions for installation and running Intellicus on Linux are organized into the following sections:

- Installing the product.
- **•** Starting the Intellicus Report Server.
- Starting the Intellicus Web Server.
- **•** Starting the Intellicus suite in browser.
- **Stopping the Intellicus Report Server.**
- Stopping the Intellicus Web Server.
- Daemon script to start Intellicus automatically as soon as the system is booted / restarted.

#### <span id="page-3-1"></span>System Pre-requisites

- Memory: 4 GB of RAM or more.
- Storage Space: 2 GB or more.
- Internet Browser: Internet Explorer 11.0 or above, Mozilla Firefox 42.0 or above, Google Chrome 49.0 or above, Microsoft Edge browser applications (any of the mentioned browsers should be available on the end user machine).
- Intellicus setup files for Linux, i.e. 'Intellicus<version> ux<architecture>.tar.gz' and 'InstallIntellicus<version>\_ux<architecture>.sh'. If you do not have Intellicus setup, you can either contact our support team [\(support@intellicus.com\)](mailto:support@intellicus.com) or download evaluation version from the web site: [www.intellicus.com](http://www.intellicus.com/)
- gunzip (To extract Intellicus files).

#### <span id="page-3-2"></span>**Note:** To be able to install Intellicus, you are required to have administrative privileges on the machine.

#### Installing the product

You can follow the below mentioned steps to install the product:

Copy the setup of Intellicus on the target machine where Intellicus is to be installed. Example of installation location: /opt/

The Intellicus setup contains two files:

1. Intellicus<version>\_ux<architecture>.tar.gz

**Note**: Do not change the name of above file as this name is used in the script file to install the application

2. InstallIntellicus<version>\_ux<architecture>.sh

**Note**: Give the appropriate rights of execution to the script file (i.e chmod u+x InstallIntellicus<version>\_ux<architecture>.sh).

To install the application, run the script file as shown in Figure 1.

```
[impetus@CentOSBuild32 GA]$ ls
InstallIntellicus16.0 ux64.sh Intellicus16.0 ux64.tar.qz
[impetus@CentOSBuild32 GA]$ ./InstallIntellicus16.0 ux64.sh |
```
Figure 1: Intellicus Installation Screen

Select the Installation type as "Full" as shown in Figure 2. To install selective components, you can choose the Custom option.

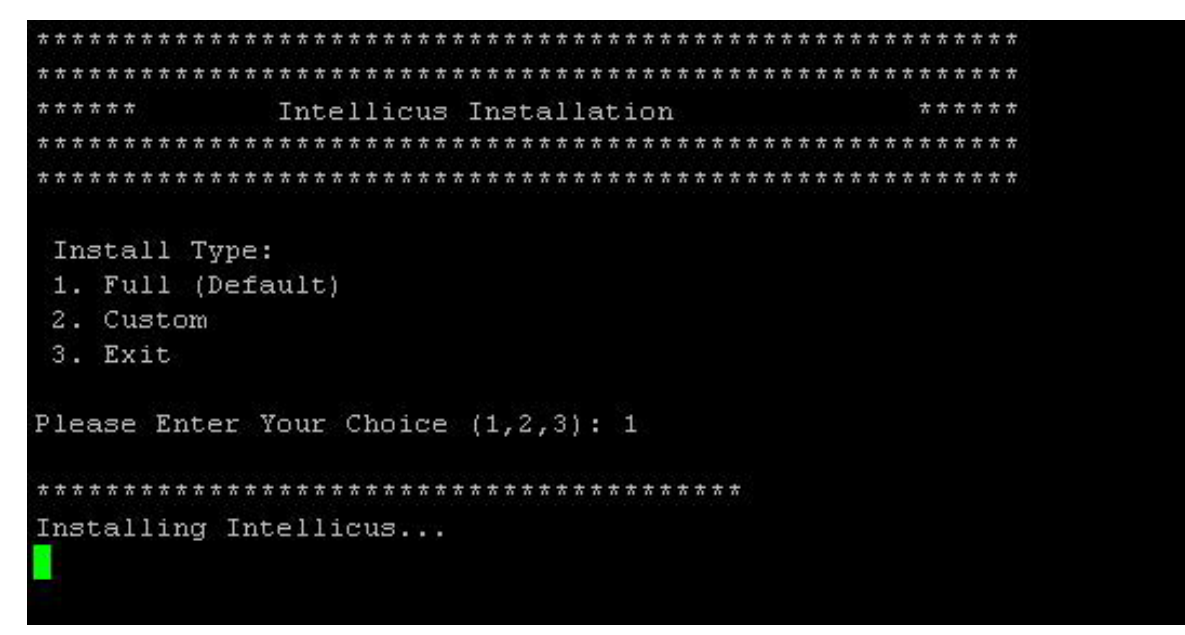

Figure 2: Installing Intellicus

You will see the message "Installation Completed" once the installation is done as shown in Figure 3.

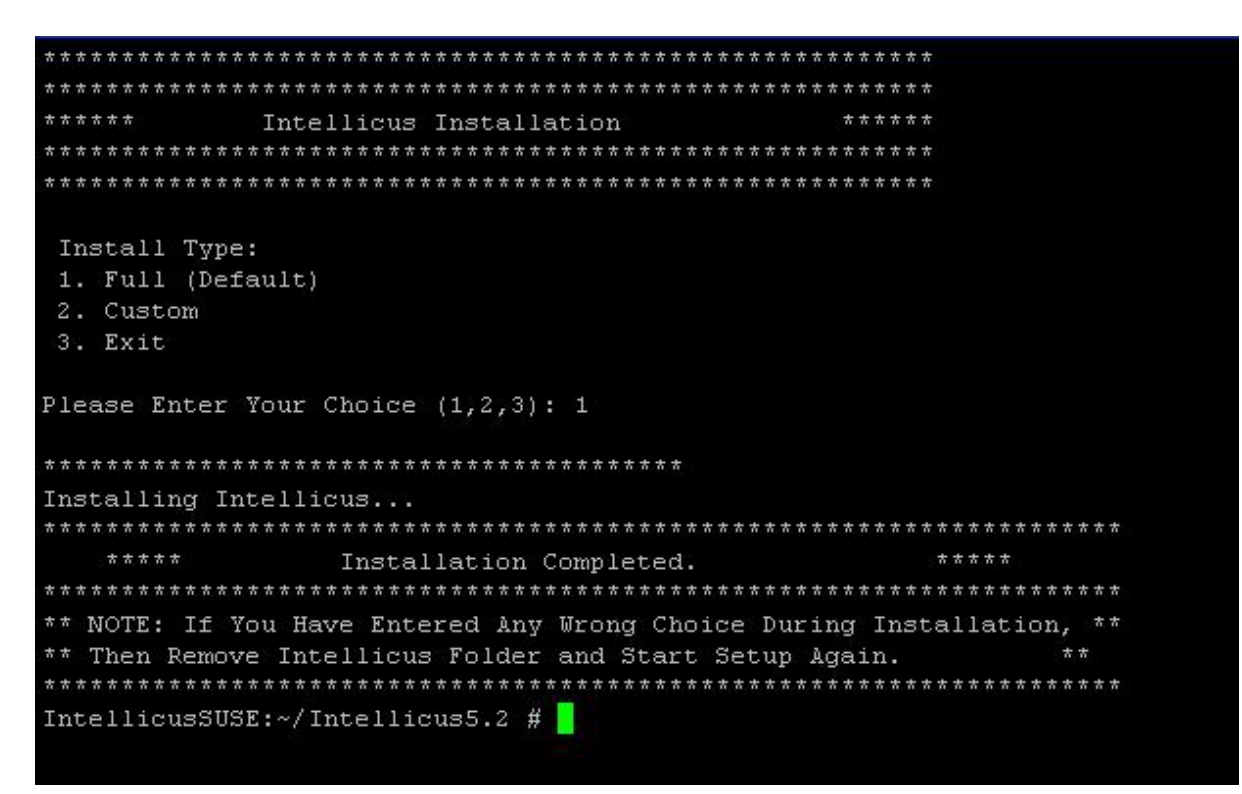

Figure 3: Intellicus Installation Complete

Alternatively, you can also follow the below mentioned steps to install the product:

To decompress Intellicus<version>\_ux<architecture>.tar.gz, use the below commands:

gunzip Intellicus<version>\_ux<architecture>.tar.gz

This will create IntellicusLinux<version>.tar. Untar the file IntellicusLinux<version>.tar using below command:

tar -xvf Intellicus<version>\_ux<architecture>.tar

This creates a folder called Intellicus at the same location where Intellicus<version>\_ux<architecture>.tar.gz is placed. All files get copied into this folder.

#### <span id="page-5-0"></span>Starting Intellicus

Follow the below mentioned steps to start the Report Server and Web Server:

#### To Start the Report Server and Web Server

Intellicus provides a script (intellicus.sh) which is used to launch, stop and check the status of application. This script is located at /Intellicus/.

It expects a user input to perform the appropriate action:

- o start : to start the report server and web server
- o stop : to stop the report server and web server
- o status : to provide the status of report server and web server
- 1. To launch the application run the intellicus.sh script file with start as user input

./intellicus.sh start

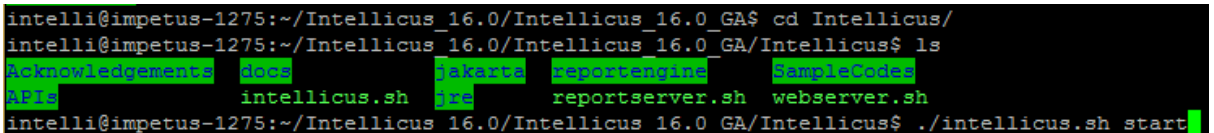

Figure 4: Starting Intellicus

It will launch the Intellicus report server and web server with a success message stating "Designers can start now".

2. To check the status of the application run the intellicus.sh script file with status as user input

./intellicus.sh status

It will return the status of Intellicus report server and web server.

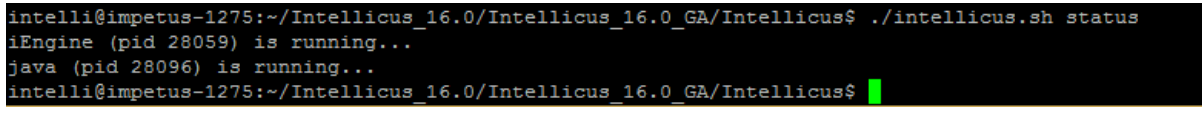

Figure 5: Get Status of Intellicus Report and Web Servers

You can explicitly start the Report Server or Web Server by following the below steps.

#### To Start the Report Server Only

Intellicus provides a script (reportserver.sh) which is used to launch, stop and monitor the Intellicus report server. This script is located at /Intellicus/.

It expects a user input to perform the appropriate action:

- o start : to start the report server
- o stop : to stop the report server
- o status : to provide the status of report server
- 1. To launch the report server run the reportserver.sh script file with start as user input

./reportserver.sh start

2. To monitor the report server run the reportserver.sh script file with status as user input

./reportserver.sh status

You can also follow the below mentioned steps to start the Report Server:

To start the Report Server, run the file 'run.sh' located in the '/Intellicus/reportengine/bin' folder.

./run.sh

#### To Start the Web Server Only

Follow the below mentioned steps to start the Web Server only:

Intellicus provide a script (webserver.sh) which is used to launch, stop and check the status of the Intellicus web server. This script is located at /Intellicus/.

It expects a user input to perform the appropriate action:

- o start : to start the web server
- o stop : to stop the web server
- o status : to provide the status of web server
- 1. To launch the web server run the webserver.sh script file with start as user input

./webserver.sh start

2. To monitor the web server run the webserver.sh script file with status as user input

./webserver.sh status

You can also follow the below mentioned steps to start the Web Server only:

To start the Intellicus Web server, run the file 'startup.sh' located in the '/Intellicus/jakarta/bin' folder.

./startup.sh

#### To Start Intellicus Web Reporting suite

- 1. Open the browser.
- 2. In address bar, specify the following URL:

http://<IP of the webserver>/intellicus

For example, http://120.98.99.256/intellicus

If administrator has changed the default webserver port, specify the following URL:

http://<IP of the webserver:port number>/intellicus

For example, if the changed port number is 7000, the URL would be:

http://120.98.99.256:7000/intellicus

To access Intellicus from the machine where Web Portal is running, the URL would be:

http://localhost/intellicus

The login page appears as shown in Figure 6.

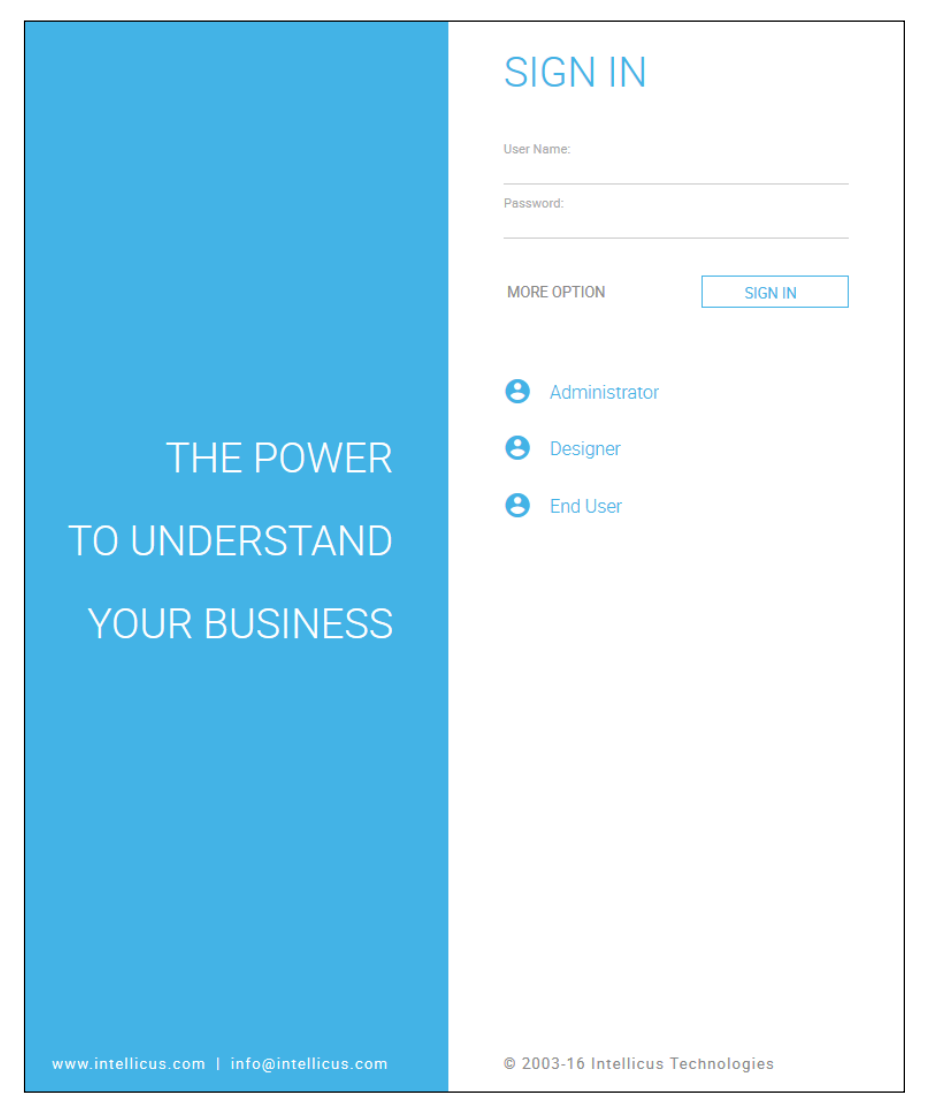

Figure 6: Login details

# <span id="page-8-0"></span>Stopping Intellicus

To Stop the Report Server and Web Server

Follow the below mentioned steps to stop the Report Server and Web Server:

To stop the application run the intellicus.sh script file with stop as user input. This file is available in /Intellicus/ folder.

./intellicus.sh stop

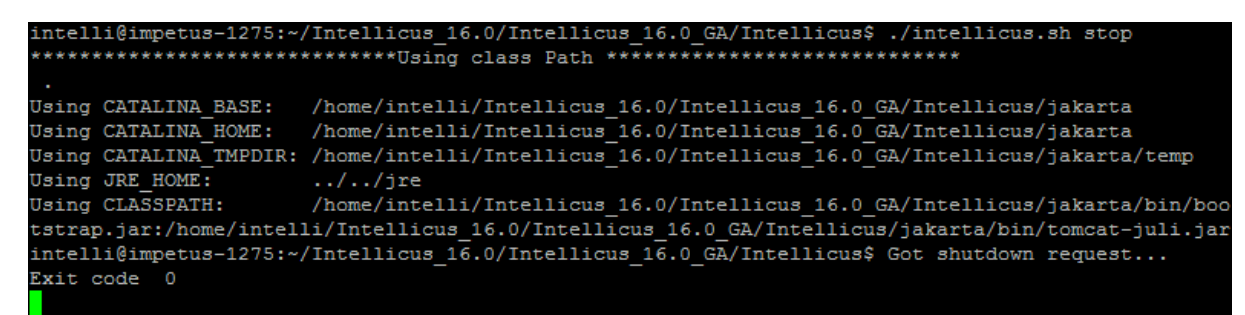

Figure 7: Stopping Intellicus

It will stop the Intellicus report engine and web server.

#### To Stop the Report Server

To stop the report server run the reportserver.sh script file with stop as user input. This file is available in /Intellicus/ folder.

./reportserver.sh stop

You can also follow the below mentioned steps to stop the Report Server:

Run the file shutdown.sh. This file is available in Intellicus/reportengine/bin folder.

./shutdown.sh

#### To Stop the Web Server

To stop the web server run the webserver.sh script file with stop as user input. This file is available in /Intellicus/ folder.

./webserver.sh stop

You can also follow the below mentioned steps to stop the Web Server:

Run the file shutdown.sh. This file is located in the Intellicus/jakarta/bin folder.

./shutdown.sh

### <span id="page-10-0"></span>Making Intellicus Start automatically

The steps to setup the daemon script on a Linux box to automatically start Intellicus Report and Web servers at the time of system booting are given below:

1. Open the Intellicus.sh for editing from Intellicus/APIs folder and specify the home path for Intellicus (the folder where Intellicus was untared). The configuration parameter to be modified is:

Intellicus\_home= <path where Intellicus was untared>

2. Place the Intellicus.sh script file in specific folders as specified below.

The command for Red Hat / Fedora,

cp Intellicus.sh /etc/rc.d/init.d/

The command for SUSE and Debian,

cp Intellicus.sh /etc/init.d/

3. To add this daemon process in system start processes, execute the command

chkconfig --add Intellicus.sh

The daemon process will now start automatically every time on booting the system.

4. Execute the following command to list the services and to check if daemon is added:

chkconfig --list Intellicus.sh

- 5. Reboot the system.
- 6. To check if the daemon was started, execute command

ps –ef

This would list all the currently running processes as shown in Figure 8.

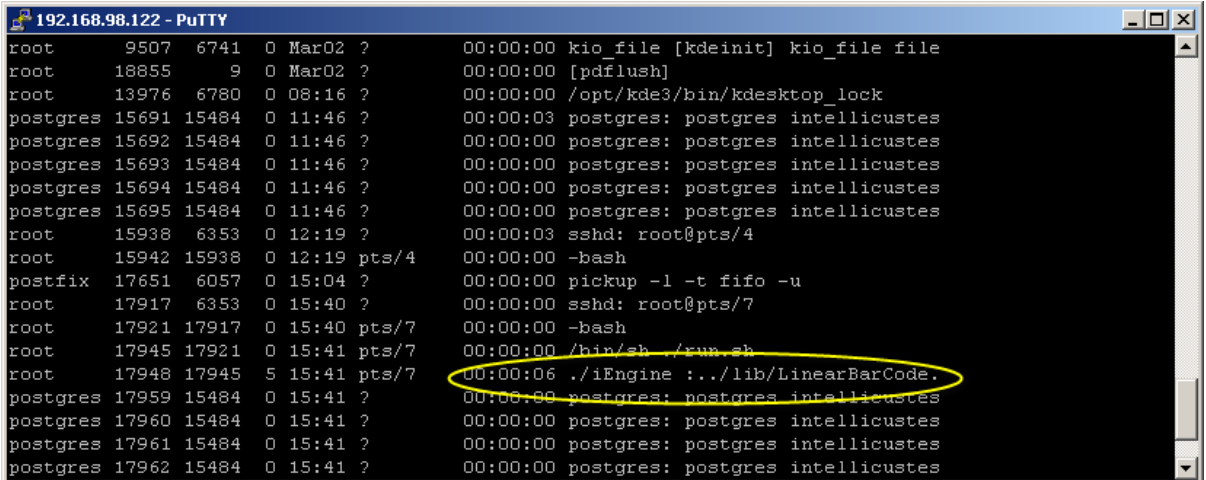

Figure 8: Intellicus Auto Start Status

# <span id="page-11-0"></span>Uninstalling Intellicus

Before uninstalling Intellicus, you need to stop the Report Server and Web Server as explained in the "Stopping Intellicus" section.

To uninstall, delete the Intellicus folder under the installed disk drive.